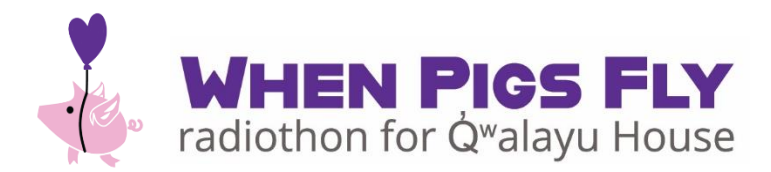

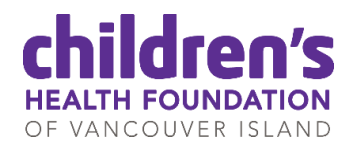

# **Fundraising Tool Kit**

Thank you for choosing to fundraise for the WHEN PIGS FLY radiothon for Q̓ʷalayu House. This step-by-step guide will help you create your fundraising page, and/or create a team. Your dedication and passion in helping to raise awareness and funds for the Radiothon will enable Q̓ʷalayu House to continue to be a safe welcoming home for families to stay while their children receive health care in Campbell River for years to come.

## **How to create your personal fundraising page**

- 1. Go to [www.justgiving.com/campaign/whenpigsfly](http://www.justgiving.com/campaign/whenpigsfly)
- 2. Click on the 'Start Fundraising' button
- 3. Sign up for a JustGiving fundraising account and add your first name, last name, email, and create a password
- 4. Complete your profile by filling in your address information
- 5. Choose a type of fundraiser, or select the "Doing your own thing" option for general fundraising

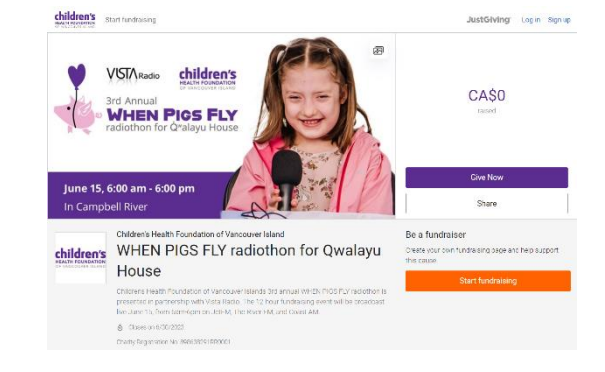

- 6. Share details about your activity including the type of activity, activity details, and date of activity (optional)
- 7. Set a goal for how much you would like to raise
	- a. Change the currency to Canadian dollars (CAD) from Great British pound (GBP)
- 8. Personalize your page:
	- a. Page title Keep this short and sweet. This will be what people see when they land on your fundraising page, or when you share it on social media.
	- b. Why are you raising money Tell your story. Share why you are raising money, how you are doing it, and what inspired you to fundraise.
	- c. Customize your web URL
- 9. Upload a photo to your fundraising page

## **How to create a team off your fundraising page**

Team pages allow you and your friends/family/colleagues to join your individual fundraising pages together to contribute to an overall total. They're great if you want to raise money separately while still contributing to a larger team goal. The page will list each individual page and the collective total you've raised together.

- 1. Create a fundraising page following the process described on the first page.
- 2. On your page click the link called 'create a team'
- 3. Give your team a name
- 4. You'll be asked to confirm that you are fundraising for the WHEN PIGS FLY radiothon
- 5. Provide the story behind your reason to fundraise together and add a cover photo
- 6. Set the team's fundraising targets
	- a. You can set targets for individual team members by using the drop-down
- 7. Choose your team's web address and click on 'create a team'
- 8. Invite your friends to join your team

#### **How to manage who's in my team?**

- 1. Click on the member's tab at the top of your team page
- 2. From here you can make your team page
	- a. open for anyone to join OR by invitation only
	- b. Invite or remove team members

#### **Prefer to fundraise as a group on the same page?**

If you and your teammates would prefer to use the same page, create a regular fundraising page and list all of your names in the story section. Choose a web address that reflects your team name. You could also update the name in the account to reflect your team name.

> **If you have any questions please contact** Aidan Johnston, Senior Fund Development Coordinator [aidan.johnston@islandkidsfirst.com](mailto:aidan.johnston@islandkidsfirst.com) | 250-940-4950 ext 106